## **Oregon Medicaid Provider Web Portal Quick Set Up Guide**

## Activate your account at **https://www.or-medicaid.gov**

You will need the PIN letter sent by OHA and your Oregon Medicaid Provider ID.

Click **Account**, then **Account Setup**, then enter the following information:

lome Contact Us Directory Search Clients Account Providers Help

## home account setup logoff reset password secure site

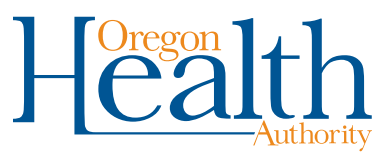

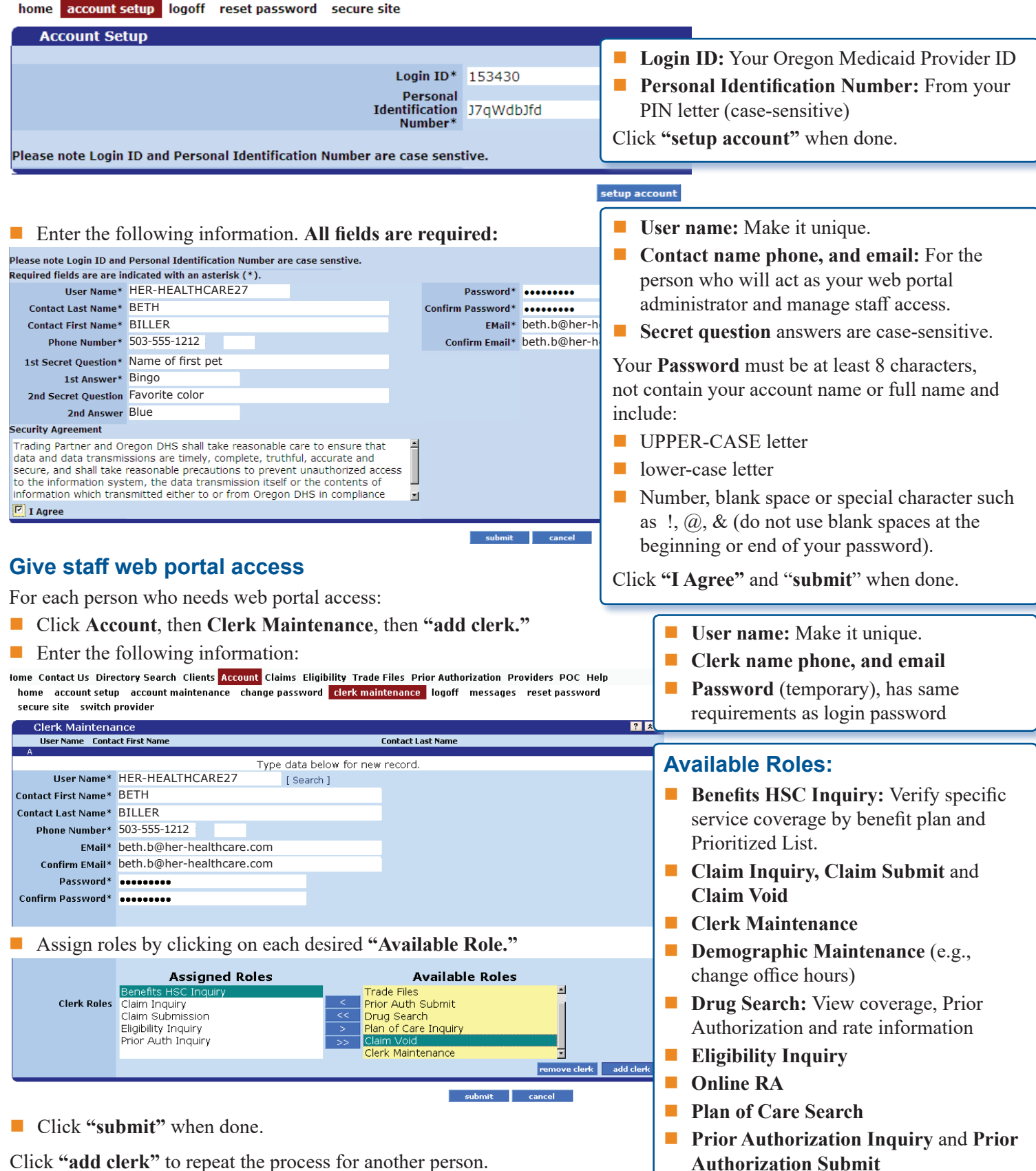

**Questions?** Call Provider Services at 800-336-6016 (option 5) or visit the OHP provider website at **[bit.ly/ohpproviders](http://bit.ly/ohpproviders)**.